# StarTechcom

Hard-to-find made easu<sup>®</sup>

## **Conmutador KVM USB de 8 Puertos con Audio**

SV831DUSBAU

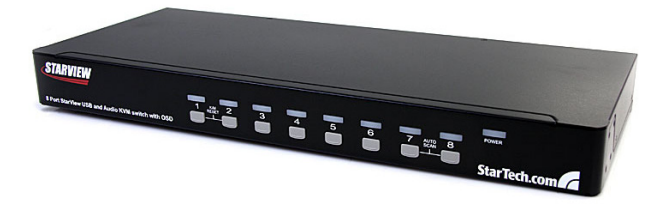

\*El producto real podría variar de la fotografías

DE: Bedienungsanleitung - de.startech.com FR: Guide de l'utilisateur - fr.startech.com ES: Guía del usuario - es.startech.com IT: Guida per l'uso - it.startech.com NL: Gebruiksaanwijzing - nl.startech.com PT: Guia do usuário - pt.startech.com

Para la información más reciente, por favor visite www.startech.com.

#### **Declaración de Cumplimiento de la Comisión Federal de Comunicaciones (FCC)**

Este equipo ha sido probado y se ha determinado que cumple con los límites exigidos para un dispositivo digital Clase B, conforme a la parte 15 de la Normativa FCC. Estos límites están diseñados para aportar una protección razonable contra interferencias nocivas durante el funcionamiento del equipo en un entorno residencial. Este equipo genera, usa, y puede emitir energía de radiofrecuencia, y si no se lo instala y utiliza de acuerdo a las instrucciones, puede ocasionar interferencias perjudiciales para las comunicaciones de radio. Sin embargo, no hay garantía de que no se produzca interferencia en alguna instalación en particular. En caso de que el equipo produzca interferencias perjudiciales durante la recepción de radio o televisión, lo cual puede determinarse encendiendo y apagando el equipo, se insta al usuario que intente corregir la interferencia siguiendo una o más de las siguientes medidas:

- • Modifique la orientación o la ubicación de la antena receptora.
- • Aumente la distancia de separación entre el equipo y el receptor.
- • Conecte el equipo en el tomacorriente de un circuito diferente al que está conectado el receptor
- • Consulte con el distribuidor o solicite asistencia a un técnico especializado en radio/TV.

#### **Uso de Marcas Comerciales, Marcas Registradas y de Otros Nombres y Símbolos Protegidos**

El presente manual puede hacer referencia a marcas comerciales, marcas registradas, y otros nombres y/o símbolos protegidos pertenecientes a terceros que no están relacionadas en modo alguno a StarTech.com. Las mismas se utilizan exclusivamente con fines ilustrativos y no implica que StarTech.com respalde ningún producto/servicio, ni que el tercero en cuestión respalde el o los productos que se describen en este manual. Independientemente de cualquier referencia directa que aparezca en alguna parte de este documento, StarTech.com certifica que todas las marcas comerciales, marcas comerciales registradas, marcas de servicios, y otros nombres y/o símbolos contenidos en este manual y documentos relacionados son propiedad de sus respectivos propietarios.

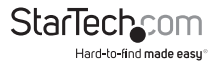

# Tabla de Contenido

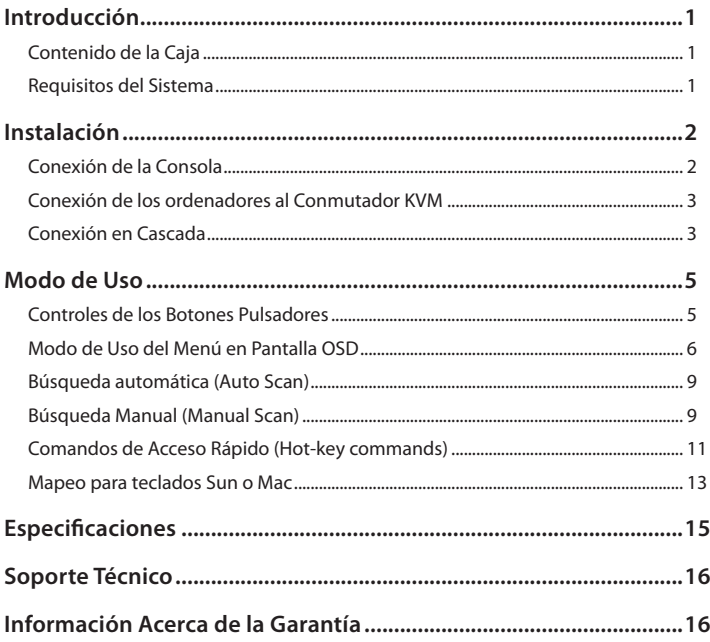

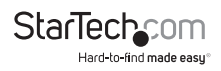

## Introducción

Le agradecemos por adquirir el Conmutador KVM USB de 8 Puertos con Audio de StarTech.com. Este producto ofrece una solución eficiente y confiable para administrar múltiples ordenadores en salas de servidores, o en cualquier otro ambiente donde la optimización del espacio es crucial, al tiempo que brinda el beneficio adicional de permitir conmutar el audio de estos ordenadores.

## **Contenido de la Caja**

- • 1 x Conmutador KVM StarView de 8 puertos
- 8 x Cables de audio verde de 3,5 mm y 6 pies de largo (parlantes)
- • 8 x Cables de audio rojos/rosados de 3,5 mm y 6 pies de largo (mic)
- • 2 x Soportes de montaje
- • 3 x Cable de alimentación (NA/UK/EU)
- • 1 x Manual de instrucciones
- • 1 x Juego de soportes de pie

## **Requisitos del Sistema**

- Un ratón USB alámbrico de 3 botones
- • Un teclado USB alámbrico de 104 teclas
- • Un Monitor VGA
- • Cables KVM de StarTech.com
- • Ordenadores compatibles con VGA

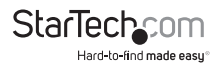

## Instalación

**ADVERTENCIA:** Asegúrese de que todos los ordenadores y Conmutador/es KVM estén apagados antes de comenzar la instalación.

## **Conexión de la Consola**

El Conmutador SV831DUSBAU ha sido diseñado para funcionar únicamente con conexiones de consola USB. Para utilizar la consola local se debe contar con un teclado y ratón USB y un monitor VGA. También se puede utilizar un dispositivo USB que integra teclado y ratón a través de un único conector USB. Utilice el puerto USB de teclado para este tipo de dispositivos. En caso de utilizar audio, conecte los cables de 3,5 mm a los parlantes y el micrófono y luego a los puertos correspondientes en la Consola.

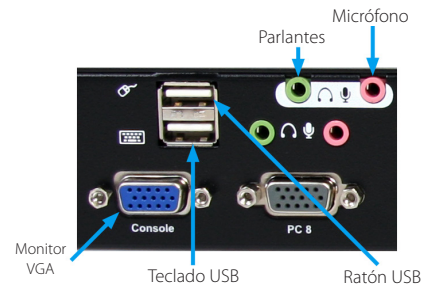

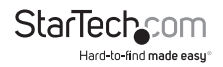

### **Conexión de los ordenadores al Conmutador KVM**

Para conectar un ordenador al Conmutador KVM, utilice un cable KVM de StarTech. com apropiado. Conecte uno de los puertos PC ubicados en el panel posterior del conmutador KVM a los puertos de teclado/ratón y vídeo VGA del ordenador.

En caso de utilizar también el audio, conecte los cables de 3,5 mm a los puertos de parlantes y el micrófono de la tarjeta de sonido del ordenador, y luego a los mismos puertos en la Consola.

Repita estos pasos para cada ordenador adicional que desee conectar al Conmutador KVM.

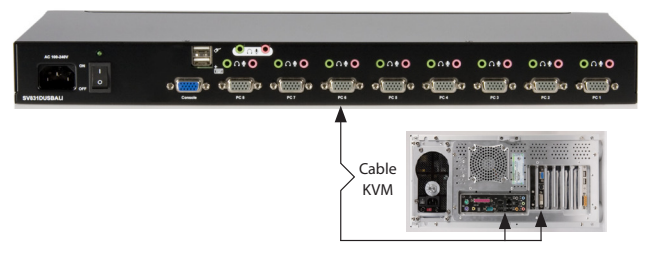

### **Conexión en Cascada**

**NOTA:** El Conmutador KVM Maestro debe tener igual o mayor cantidad de puertos PC que los Conmutadores KVM Esclavos. Por ejemplo, si el Conmutador Maestro es de 8 puertos, los Esclavos pueden ser conmutadores de 8 o 4 puertos, pero no de 16 puertos.

Los puertos etiquetados PC 1 - PC 8 pueden ser conectados tanto a un ordenador como al puerto CONSOLE de un Conmutador KVM Esclavo. Utilice únicamente cables KVM de StarTech.com apropiados para conectar los puertos PC del Conmutador KVM Maestro al puerto CONSOLE del Conmutador KVM Esclavo:

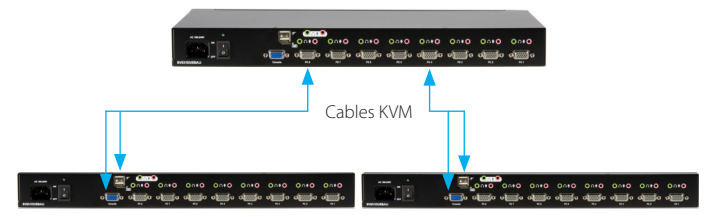

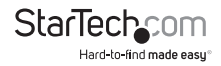

Pueden conectarse hasta 64 ordenadores controlados a través de una configuración Maestro/Esclavo que utilice conmutadores KVM únicamente de 8 puertos, con 8 esclavos conectados a 8 ordenadores, como muestra el diagrama debajo:

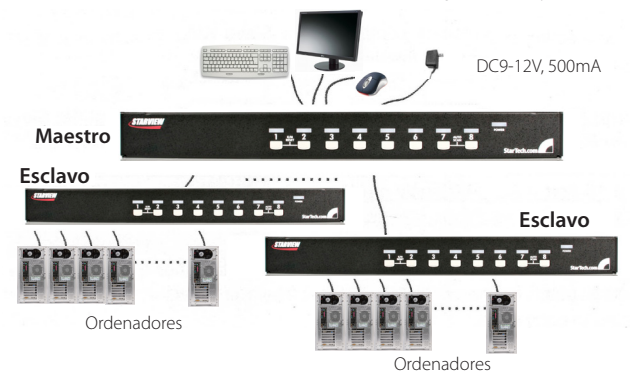

**NOTA:** Luego del encendido inicial, es posible cambiar en cualquier momento los dispositivos (ordenadores o Conmutadores KVM) conectados a los puertos PC1 a PC8 desde un ordenador a un Conmutador KVM Esclavo o viceversa, o simplemente cambiar o remplazar el dispositivo. El menú en pantalla OSD actualizará el cambio la próxima vez que sea activado.

Una vez completada la conexión, reactive el menú en pantalla OSD para verificar que el conmutador Maestro reconoce a los Esclavos. Una marca triangular a la derecha del nombre del canal indica que el puerto conectado es un Conmutador KVM Esclavo, y no un ordenador. El número a la izquierda de la marca triangular indica la cantidad de puertos del Conmutador KVM Esclavo.

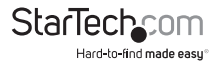

## Modo de Uso

Seleccione los ordenadores presionando directamente los botones pulsadores ubicados sobre el panel frontal, ingresando los comandos de acceso rápido o activando la ventana del menú en pantalla OSD. El indicador del panel frontal cambiará, mostrando el puerto del ordenador seleccionado (en color rojo) y si el puerto está conectado a un ordenador encendido (en color verde). El indicador titila de color rojo cuando se encuentra tanto en Modo de Búsqueda Automática como en Búsqueda Manual.

### **Controles de los Botones Pulsadores**

Para seleccionar el control de uno de los ordenadores conectados, presione el botón pulsador del panel frontal que corresponde con el número asignado al ordenador que se desea controlar.

#### **Reinicio K/M**

La función de Reinicio K/M (Reset) resuelve la mayoría de los problemas causados por cambios de teclado y/o ratón, o por modificaciones en la configuración. Para reconfigurar completamente el sistema sin necesidad de apagar el conmutador KVM o cualquiera de los ordenadores conectados, presione simultáneamente los botones 1 y 2 durante 2 segundos.

#### **Búsqueda automática (Auto Scan)**

Este Conmutador KVM ofrece una manera muy fácil de iniciar la función de búsqueda automática (Auto Scanning). Para utilizar esta función, presione y mantenga los botones 7 and 8 simultáneamente durante dos segundos.

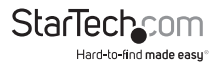

### **Modo de Uso del Menú en Pantalla OSD**

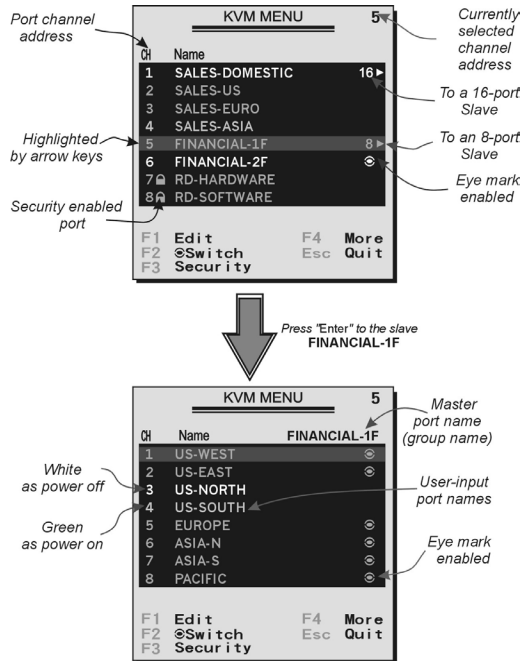

Al presionar la tecla <CTRL> izquierda dos veces dentro del lapso de dos segundos aparecerá el Menú de Comandos de Acceso Rápido ('Hotkey Menu'), siempre que este se encuentre habilitado como una opción OSD. O, al presionar la tecla <CTRL> tres veces dentro del lapso de tres segundos, se abrirá el Menú KVM (KVM MENU), que muestra la lista de los ordenadores conectados, junto con sus correspondientes direcciones de canal, nombres y estados.

El número de puerto (o dirección del canal) del ordenador seleccionado será exhibido en rojo, al igual que el indicador frontal, a la derecha del título 'KVM MENU' del menú en pantalla.

El nombre de un dispositivo será verde si el mismo se encuentra encendido y se encuentra listo para ser seleccionado (la luz indicadora del panel frontal que corresponde con este dispositivo también se iluminará de color verde), o blanco si está apagado.

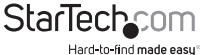

El menú en pantalla OSD actualiza automáticamente los colores. Utilice las teclas de flecha <ARRIBA> y <ABAJO> para resaltar un ordenador y la tecla <ENTRAR> para seleccionarlo. O presione <ESCAPE> para salir del menú en pantalla OSD y eliminarlo del display. La ventana de estado regresa al display e indica qué ordenador se encuentra actualmente seleccionado o su estado de funcionamiento.

Una marca triangular ( ►) a la derecha del nombre indica que el puerto se encuentra conectado en cascada a un Esclavo; y el número a la izquierda de la marca triangular exhibe la cantidad de puertos del Esclavo (p. ej., 8 para el modelo SV831DUSBAU). La tecla <ENTER> desplaza la selección un nivel para abajo, haciendo aparecer otra pantalla que lista los nombres de los ordenadores conectados a ese Esclavo. El nombre del Esclavo se exhibirá en la esquina superior derecha del menú en pantalla OSD. Agrupar ordenadores resulta una solución útil, al tiempo que aún se puede ver el nombre del grupo.

Una marca de ojo (N) a la derecha de la pantalla indica que el ordenador ha sido seleccionado para ser monitoreado por el modo Scan. En el modo OSD, es posible cambiar esta marca a Encendido o Apagado utilizando la tecla de función <F2>.

Presione <ESCAPE> para salir del menú en pantalla OSD y regresar al ordenador seleccionado. El nombre de este ordenador también es exhibido en la pantalla.

**Tecla de Función <F1>:** Edita el nombre del ordenador administrado o un KVM esclavo. Primero, utilice las teclas de flecha <ARRIBA> y <ABAJO> para resaltar un canal y luego presione <F1> seguido de un nombre de entrada. Los caracteres válidos son la 'A' a la 'Z', el '0' al '9' más el guión. Las minúsculas son convertidas en mayúsculas. Presione la tecla <RETROCESO> para borrar letras de a una. La memoria no volátil guarda todas las entradas hasta el momento en que son modificadas, incluso si la unidad se apaga.

Tecla de Función <F2>: Enciende o apaga la marca de ojo ( $\circledast$ ) de cada ordenador. Primero, utilice las teclas de flecha <ARRIBA> y <ABAJO> para resaltar el dispositivo, y luego presione <F2> para cambiar la marca de ojo a "on" u "off". Si el Modo de búsqueda (Scan Type) es Ready  $PC + \mathcal{D}'$ , únicamente los ordenadores encendidos y marcados por la marca de ojo serán exhibidos secuencialmente en el modo Búsqueda (Scan).

**Tecla de función <F3>:** Para bloquear un dispositivo (un ordenador o un esclavo) e impedir el acceso no autorizado, utilice la función Seguridad (Security). Esta función es efectiva únicamente en un dispositivo a la vez (un ordenador o un esclavo). Para bloquear un dispositivo, utilice las teclas de flecha <ARRIBA> y <ABAJO> para resaltarlo, y luego presione <F3>. A continuación, ingrese una nueva contraseña de hasta 4 caracteres (de la A a la Z, del 0 al 9, más el guión) seguida de la tecla <ENTRAR>. Los dispositivos habilitados por Seguridad (Security) exhiben una marca de candado ( $\bigcirc$ ) a continuación de su número de canal. Para deshabilitar permanentemente la función de

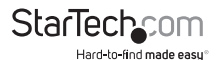

seguridad de un dispositivo bloqueado, resáltelo, presione <F3> e ingrese la contraseña.

Si desea acceder temporalmente a un dispositivo bloqueado, simplemente resáltelo y presione <ENTER>. El menú en pantalla le pedirá que ingrese la contraseña. Una vez ingresada la contraseña correcta, se tiene autorización para utilizar el dispositivo. El mismo se vuelve a bloquear automáticamente una vez que se conmuta a otro puerto. Durante el modo Scan mode, el menú en pantalla OSD pasa por alto el dispositivo habilitado por la función seguridad.

**NOTE:** En caso de olvidar la contraseña, la única manera de borrar permanentemente todas las existentes es presionar y mantener los botones frontales 1 y 2, y luego mantener los botones 7 y 8. Libere 7 y 8, y luego 1 y 2.

**Tecla de función <F4>:** Presionando la tecla <F4> se accede a otras funciones. Una nueva pantalla aparecerá mostrando las funciones descriptas debajo. La mayoría de ellas llevan una marca triangular ( ►) que indica la existencia de opciones adicionales. Utilice las teclas de flecha <ARRIBA> y <ABAJO> para seleccionar una función y luego presione <ENTRAR>. Las opciones disponibles se mostrarán en el medio de la pantalla. Para seleccionar una opción, utilice las teclas de flecha <ARRIBA> y <ABAJO> y luego presione <ENTRAR>. Presione <ESCAPE> para salir del menú.

**Tecla de función <F5>:** Active la marca de Sun en un puerto para indicar que el ordenador conectado es un servidor Sun. Este tipo de servidores poseen más teclas en sus teclados que los teclados de PC. Cuando un puerto marcado con Sun es seleccionado, el Conmutador KVM traduce las teclas de un teclado PC a uno Sun. Refiérase a la sección Mapeo de Teclados Sun para mayores detalles.

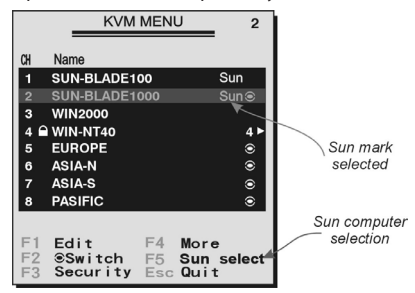

**Nota:** No es necesario cambiar la marca de Sun a ON u OFF si se está utilizando un teclado Sun auténtico en la consola. En otras palabras, asegúrese de que no esté seleccionado un puerto marcado como Sun si se está utilizando un teclado Sun.

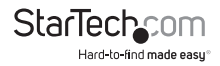

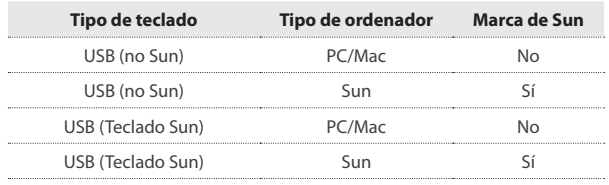

Si se cuenta con tipos diferentes de teclado y ordenador, la marca de Sun debe configurarse en concordancia con la siguiente instrucción:

### **Búsqueda automática (Auto Scan)**

En este modo, el Conmutador KVM conmuta automáticamente y a intervalos fijos de un ordenador encendido al siguiente en la secuencia. Durante el modo Auto Scan, el menú en pantalla OSD muestra el nombre del ordenador seleccionado.

Cuando Auto Scan detecta la presencia de actividad en cualquier teclado o ratón, suspende el rastreo hasta que la actividad finalice. Luego reanuda el rastreo con el siguiente ordenador en la secuencia.

Para abortar la búsqueda Auto Scan, presione dos veces la tecla <CTRL> izquierda.

Las opciones Scan Type y Scan Rate establecen el patrón de rastreo. Scan Type (<F4>: More\Scan Type) determina si los ordenadores seleccionados deben ser marcados con la marca de ojo. Scan Rate (<F4>: More\Scan Rate) establece el intervalo fijo en que se seleccionará un ordenador antes de pasar al siguiente.

## **Búsqueda Manual (Manual Scan)**

Escanea los ordenadores encendidos de a uno utilizando controles de teclado. Ingrese (<F4>: More\Scan Type) para determinar si los ordenadores seleccionados deben estar marcados con la marca de ojo.

Presione la tecla flecha arriba ( $\uparrow$ ) para seleccionar el ordenador anterior y la flecha abajo (â) para seleccionar el siguiente. Presione cualquier otra tecla para abortar el modo Manual Scan.

#### **Tipo de Búsqueda (Scan Type):**

- **Ready PC** +  $\otimes$ : En modo Scan, escanea en los puertos seleccionados, ordenadores encendidos y marcados con la marca de ojo.
- **Ready PC:** En modo Scan, busca todos los ordenadores encendidos. Las configuraciones son guardadas en la memoria no volátil.
- N **only:** En modo Scan, escanea únicamente los ordenadores marcados con la marca de ojo, sin considerar si están encendidos o apagados. Las configuraciones son guardadas en la memoria no volátil.

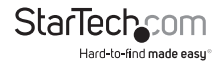

**Tasa de Búsqueda (Scan Rate):** Determina la duración durante la cual el ordenador será exhibido en modo Auto Scan. Las opciones son 3, 8, 15 y 30 segundos. La configuración es guardada en la memoria no volátil.

**Menú de Comandos de Acceso Rápido (Hotkey Menu):** Al presionar la tecla <CTRL> izquierda dos veces dentro del lapso de dos segundos, aparecerá el menú de comandos de acceso rápido, mostrando una lista de comandos (hot-key commands), siempre que dicha opción esté en On (Encendido). Este menú puede apagarse (Off) si se prefiere que no aparezca siempre que se presiona dos veces la tecla <CTRL> izquierda. La configuración de este menú es guardada en la memoria no volátil.

#### **Pantalla CH (CH Display):**

**Auto Off:** Una vez que un ordenador es seleccionado, el nombre del canal y el del ordenador aparecerán en pantalla durante 3 segundos y luego desaparecerán automáticamente.

**Always On:** La dirección de canal y el nombre del ordenador seleccionado y/o su estado OSD son exhibidos en pantalla en todo momento. Estas configuraciones son guardadas en la memoria no volátil.

**Posición Position:** Establece la posición dentro de la pantalla del nombre y/o del estado OSD del ordenador seleccionado durante su funcionamiento. La posición real de la pantalla cambia de acuerdo con las diferentes resoluciones VGA: Cuanto mayor la resolución, más arriba se ubicará la posición de pantalla. Las configuraciones de posición son guardadas en la memoria no volátil.

**Upper Left** (Arriba a la izquierda), **Upper Right** (Arriba a la derecha)

#### **Middle** (Medio)

**Lower Left** (Abajo a la izquierda), **Lower Right** (Abajo a la derecha)

**Código de país para teclados Sun:** Los teclados Sun de diferentes idiomas tienen distintas disposiciones de teclas. Este Conmutador KVM es capaz de emular el idioma, o país específicos de un teclado Sun, como ser árabe, belga, EU, yugoslavo, etc. Seleccione el código de país que corresponde a sus ordenadores Sun.

**NOTA:** Debe ingresarse el código de país previo al encendido del ordenador Sun. El no realizar este paso antes del encendido puede causar mal funcionamiento del sistema.

**Resolución Máxima (Max. Resolution):** Permite ajustar la resolución del monitor dentro de este sub menú. Las resoluciones disponible son las siguientes: 1024x768, 1280x1024, 1600x1200, 1920x1440, pantalla ancha: 854x480, 1280x720, 1366x768, 1920x1080 y "DDC2B Disable".

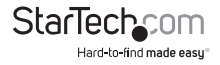

## **Comandos de Acceso Rápido (Hot-key commands)**

Los comandos de acceso rápido (Hot-key commands) son secuencias cortas de teclas utilizadas para seleccionar un ordenador, activar una búsqueda, etc. El SV831DUSBAU interpreta secuencias de teclas seguidas de una o dos presiones a otras teclas. Este equipo cuenta con un chicharra integrada que genera pitidos de alta frecuencia cada vez que se ingresa correctamente un comando. En caso contrario, genera un pitido de baja frecuencia para indicar que la secuencia ha sido ingresada erróneamente. En estos casos, dicha secuencia de teclas no es transmitida al ordenador seleccionado

Es posible activar una versión aún más abreviada de estos comandos, creando una función OSD (<F4>:More\Hotkey Menu) cada vez que la tecla <CTRL> izquierda es presionada dos veces.

**Nota:** "<CTRL>Izquierda" se refiere a la tecla Ctrl ubicada sobre la izquierda del teclado.

**1~8:** Designa las teclas de números 1 a 8 ubicadas en la fila superior del teclado. No utilice el teclado numérico ubicado sobre de la derecha del teclado

Para seleccionar un ordenador con un comando de acceso rápido, se debe conocer el número de puerto al que está conectado el ordenador, el cual es determinado por la conexión KVM. En ordenadores conectados a un esclavo, sus puertos son representados por dos caracteres. El primer caracter corresponde al puerto de la unidad Maestra, y el segundo al puerto del esclavo (1~8).

**<CTRL> IZQ, <CTRL> IZQ, <7> :** Selecciona un ordenador conectado al puerto 7 del KVM Maestro.

**<CTRL> IZQ, <CTRL> IZQ, <6>, <3> :** Selecciona un ordenador conectado al puerto 3 de un esclavo conectado al puerto 6 del Maestro.

La función de búsqueda automática Auto Scan, escanea automáticamente los ordenadores encendidos individualmente y a intervalos fijos:

#### **<CTRL> IZQ, <CTRL> IZQ, <F1>**

Cuando Auto Scan detecta actividad en cualquier teclado o ratón, suspende la búsqueda hasta que la actividad finalice. Luego, reanuda la búsqueda con el siguiente ordenador en la secuencia. El intervalo de tiempo del Auto Scan (Scan Rate) es ajustable.

Para abortar el modo Auto Scan, presione dos veces la tecla Ctrl izquierda.

**NOTA:** La configuración Scan Type determinará si los ordenadores marcados con la marca de ojo serán incluidos en la búsqueda.

Búsqueda Manual (Manual Scan) permite conmutar manualmente entre ordenadores encendidos:

#### **<CTRL> IZQ, <CTRL> IZQ, <F2>**

Presione " $\uparrow$ ", " $\downarrow$ " para seleccionar entre el ordenador anterior y el siguiente en la secuencia. Presione cualquier tecla para abortar la búsqueda manual.

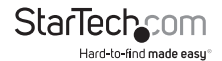

**NOTA:** La configuración Scan Type determinará si los ordenadores marcados con la marca de ojo serán exhibidos durante la búsqueda.

Para ajustar la Tasa de Búsqueda (Scan Rate), que determina la duración antes de conmutar al siguiente ordenador durante la búsqueda automática:

#### **<CTRL> IZQ, <CTRL> IZQ, <F3>**

El Conmutador generará de 1 a 4 pitidos para indicar los intervalos de búsqueda de 3, 8, 15 y 30 segundos respectivamente.

La función Audio Stick controla cuales micrófonos y parlantes están activos:

#### **<CTRL> IZQ, <CTRL> IZQ, <F5>**

El Conmutador KVM emitira uno o dos pitidos para indicar si está función se encuentra ON (encendida) u OFF (apagada), respectivamente. Cuando se encuentra en ON, la selección de audio le sigue a la selección del ordenador. Cuando se encuentra en OFF, la selección de audio no se activa. La función Audio Stick también es accesible a través del menú en pantalla OSD (<F4>:More\Audio Stick).

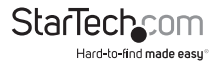

### **Mapeo para teclados Sun o Mac**

El Conmutador KVM emula un teclado Sun cuando el ordenador está marcado con la marca de Sun en el menú en pantalla OSD, presionando la tecla de función <F5>. Los teclados Sun poseen más teclas que los teclados de PC estándar. Estas teclas adicionales son simuladas con presiones a la tecla <CTRL> derecha, normalmente ubicada en la sección inferior derecha del teclado, seguidas de una de las teclas de función del teclado general (p. ej., un tecla de combinación). Por ejemplo, presione la tecla <CTRL> derecha, y luego la tecla de función F7 para activar el comando Abrir en ordenadores Sun.

**NOTA:** En sistemas operativos Sun más antiguos, el Conmutador no soporta la opción LowPower ubicada bajo Power Off Select.

Para emular teclas Sun en ordenadores Sun/Mac, refiérase a la tabla que figura en la siguiente página y pruebe uno de los dos ejemplos siguientes:

**Función Stop A en Sun:** Presione <CTRL> derecha y suelte, y luego dentro del lapso de dos segundos presione F1 y A

**Función Ayuda en Sun:** Presione <CTRL> derecha y suelte, y luego dentro del lapso de dos segundos presione H.

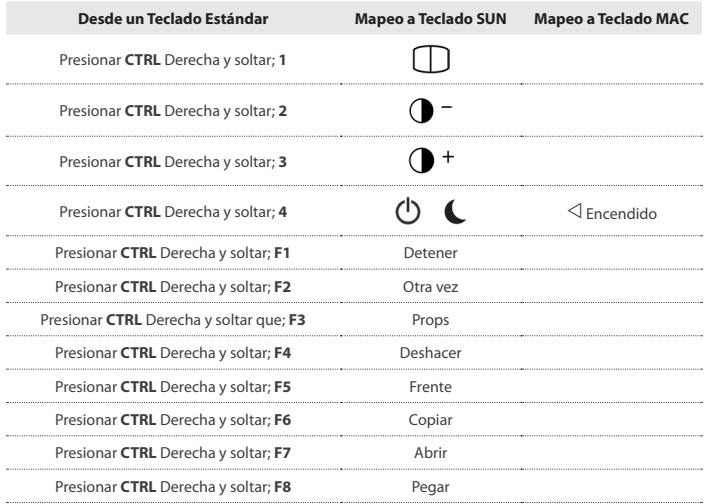

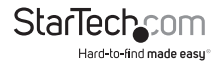

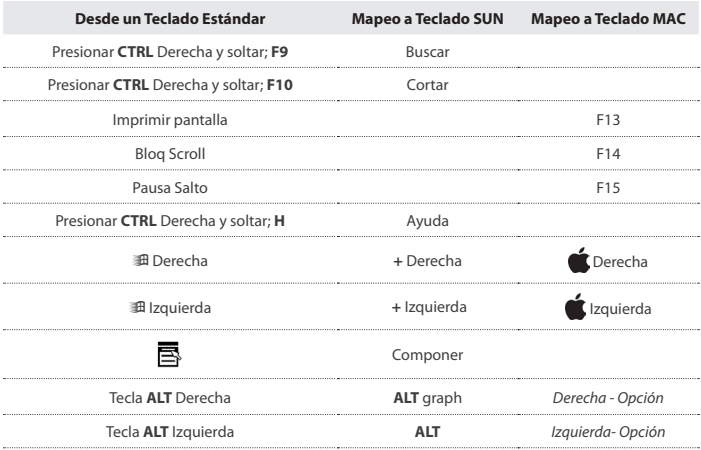

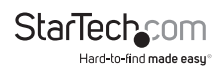

## Especificaciones

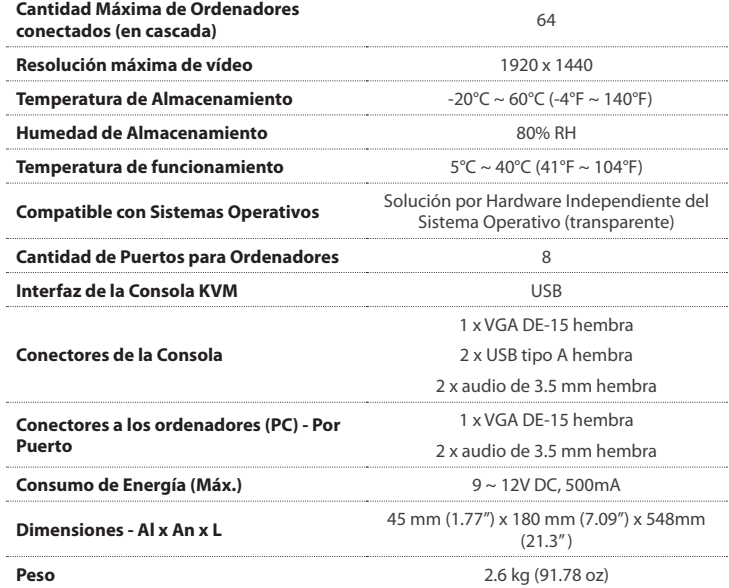

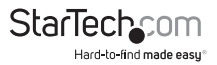

## Soporte Técnico

El soporte técnico de por vida constituye una parte integral del compromiso de StarTech.com de aportar soluciones líderes en la industria. Si llegara a necesitar ayuda técnica para su producto, entre en www.startech.com/support y podrá acceder a nuestra amplia gama de herramientas, documentación, y descargas en línea.

Visite es.startech.com/descargas para obtener las últimas versiones de software y controladores.

## Información Acerca de la Garantía

Este producto está respaldado por una garantía de 3 años.

Además, StarTech.com garantiza que sus productos no tienen ningún defecto de materiales ni de fabricación por el periodo indicado a partir de la fecha de compra. Durante este periodo, los productos pueden ser devueltos para su reparación o reemplazo por otro igual según nuestro criterio. La garantía cubre el costo de repuestos y mano de obra solamente. StarTech.com no asume ninguna responsabilidad por los defectos o daños ocasionados por uso inadecuado, abuso, modificaciones, o desgaste normal de sus productos.

#### **Limitación de Responsabilidad**

Bajo ninguna circunstancia StarTech.com Ltd. y StarTech.com USA LLP (o sus funcionarios, directivos, empleados o agentes) serán responsables de ningún daño (ya sea directo o indirecto, especial, punitivo, incidental, consecuente, o de alguna otra forma), lucro cesante, pérdida de oportunidades comerciales, o cualquier pérdida pecuniaria, o de otro tipo que resulte del uso del producto y que exceda el precio real pagado por el mismo. Algunos estados no permiten la exclusión o limitación de daños incidentales o consecuentes. En cuyo caso, las limitaciones o exclusiones indicadas previamente no son aplicables.

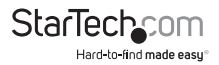

# **StarTechcom**

Hard-to-find made easu®

Que lo difícil de encontrar sea fácil. Para StarTech.com, esto no es sólo un eslogan. Es una promesa.

StarTech.com es la mejor fuente para obtener cualquier tipo de pieza de conectividad. En StarTEch. com encontrará desde productos discontinuados a productos con la última tecnología, así como todo lo necesario para trazar el puente entre lo viejo y lo nuevo. Sin importar cuál sea la pieza que necesite, lo ayudaremos a encontrar la solución para su problema de conectividad.

En StarTech.com, la búsqueda de piezas es fácil y la entrega rápida allí donde se las necesite. Sólo comuníquese con uno de nuestros asesores técnicos o visite nuestro sitio web. En un abrir y cerrar de ojos será conectado a los productos que necesita.

Visite es.startech.com para obtener información detallada acerca de todos los productos de StarTech.com, y acceder a herramientas interactivas exclusivas que le ayudarán a ahorrar tiempo.

*StarTech.com es un fabricante de piezas de conectividad y tecnología con Registro ISO 9001, ofreciendo sus servicios a mercados de todo el mundo desde 1985 a través de oficinas en los Estados Unidos, Canadá, el Reino Unido y Taiwán.*